## **pushTAN: Adding a new device**

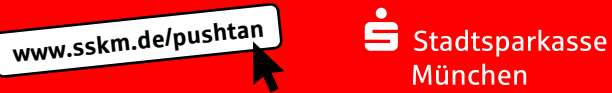

If you have a new smartphone, you can set it up in just a few steps in the S-pushTAN app and connect it to your online banking. Important: To use this setup path, you need access to your existing S-pushTAN app. If it is no longer available, please use the instructions "pushTAN initial setup". This guide also applies to adding another device (maximum 5) to the device group.

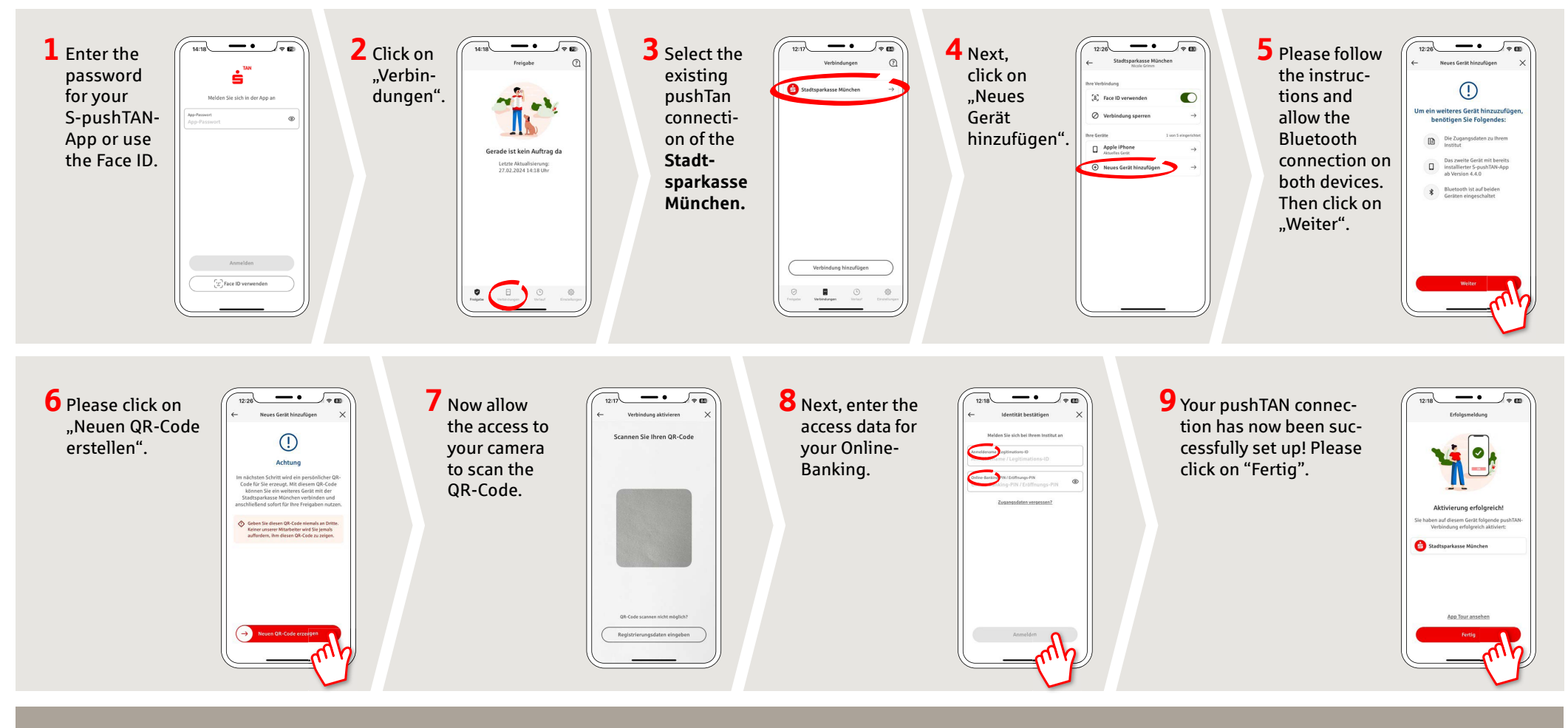

**DO YOU HAVE ANY QUESTIONS ABOUT pushTAN?**

Central service call number: You can contact us under **089 2167-0 Mon – Fri from 8 am – 6 pm**.

Further information and FAQs about pushTAN is available at: **www.sskm.de/pushtan**

## **YOU CAN ALSO CONTACT US AT:**

**Direkt-Beratung** Video and text chat: **www.sskm.de/direktberatung** Available: **Mon – Fri from 8 am – 6 pm**

**Online banking support for private customers** Telephone:**089 2167-58068** Available: **Mon – Fri from 8 am – 8 pm**